## **Инструкция для онлайн-участников конференции «Человек. Земля. Вселенная»**

12 апреля (для обучающихся) и 13 апреля (для педагогов) Вам на почту придет ссылка на видеовстречу с использованием сервиса Яндекс Телемост. Например: <https://telemost.yandex.ru/j/88912449594672>

Эту ссылку Вы копируете!!! Именно копируете, а не кликаете на нее и помещаете в адресную строку браузера (*для подключения необходим один из браузеров: Яндекс Браузер, Google Chrome, Chromium, Firefox*). Нажимаете Enter.

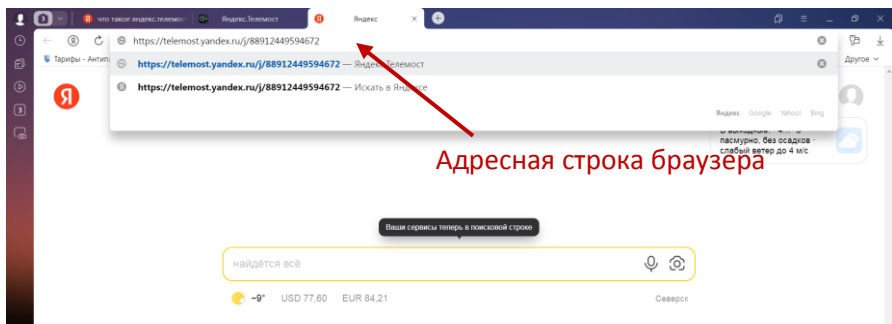

Нажимаете кнопку «Подключиться», фиксируете свои Фамилию, Имя или краткое название образовательной организации, если участников от организации несколько.<br>10 11 12 12 14 15 16 17 17 18 19 19 10 11 12 13 14 15 16 17 17 18 19 10 11 12 13 14 14 15 16 17 17 17 18 19 1

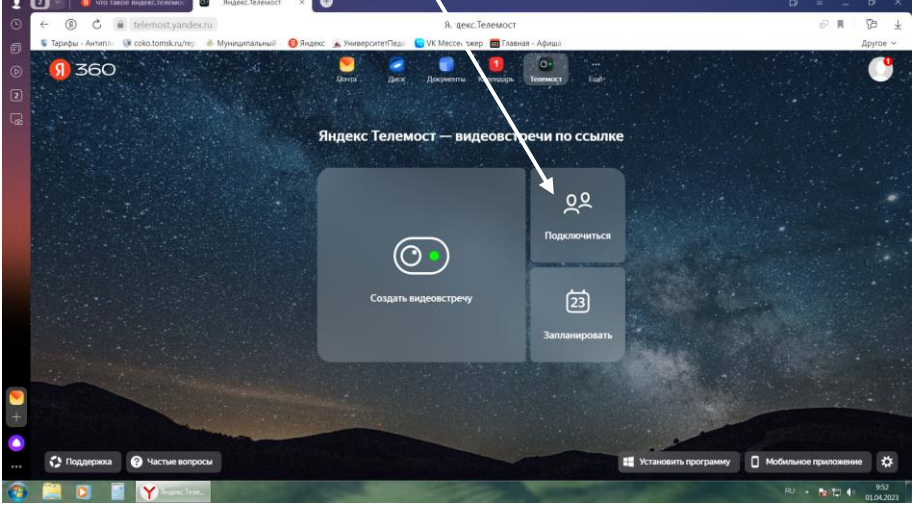

При подключении к встрече обязательно включайте камеру. Когда будете выступать – включите микрофон.

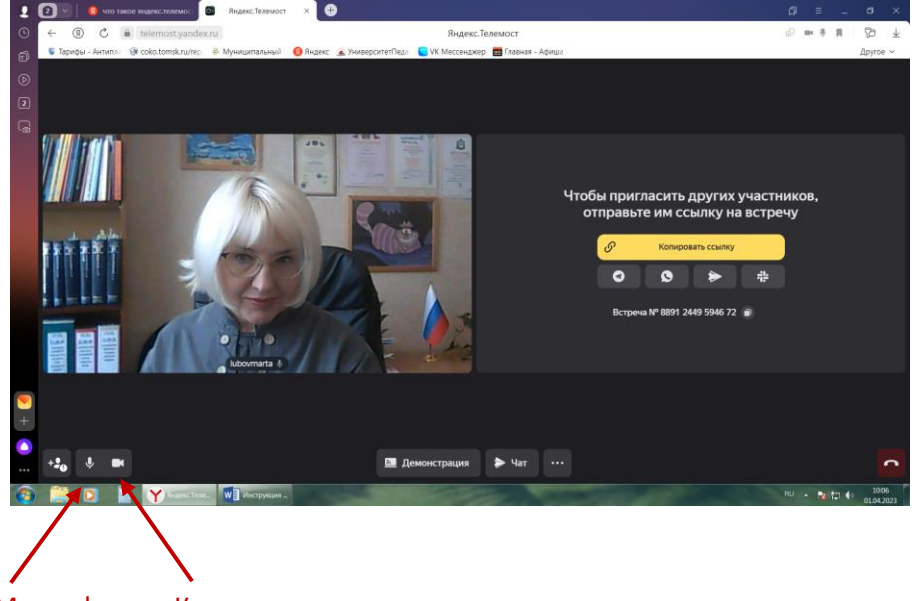

Микрофон Камера

На этом снимке я вышла на связь сама с собой через Яндекс Телемост.

Когда ведущий секции предложит Вам представить свою работу – нажимайте на кнопку «Демонстрация».

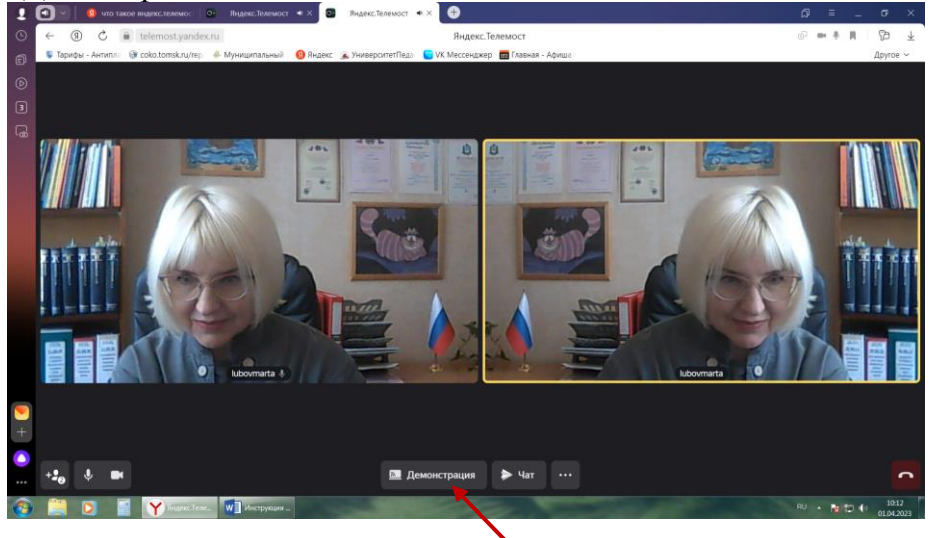

## Демонстрация

Перед Вами появится предложение выбрать часть экрана. Нажимаете на картинку под надписью «Весь экран».

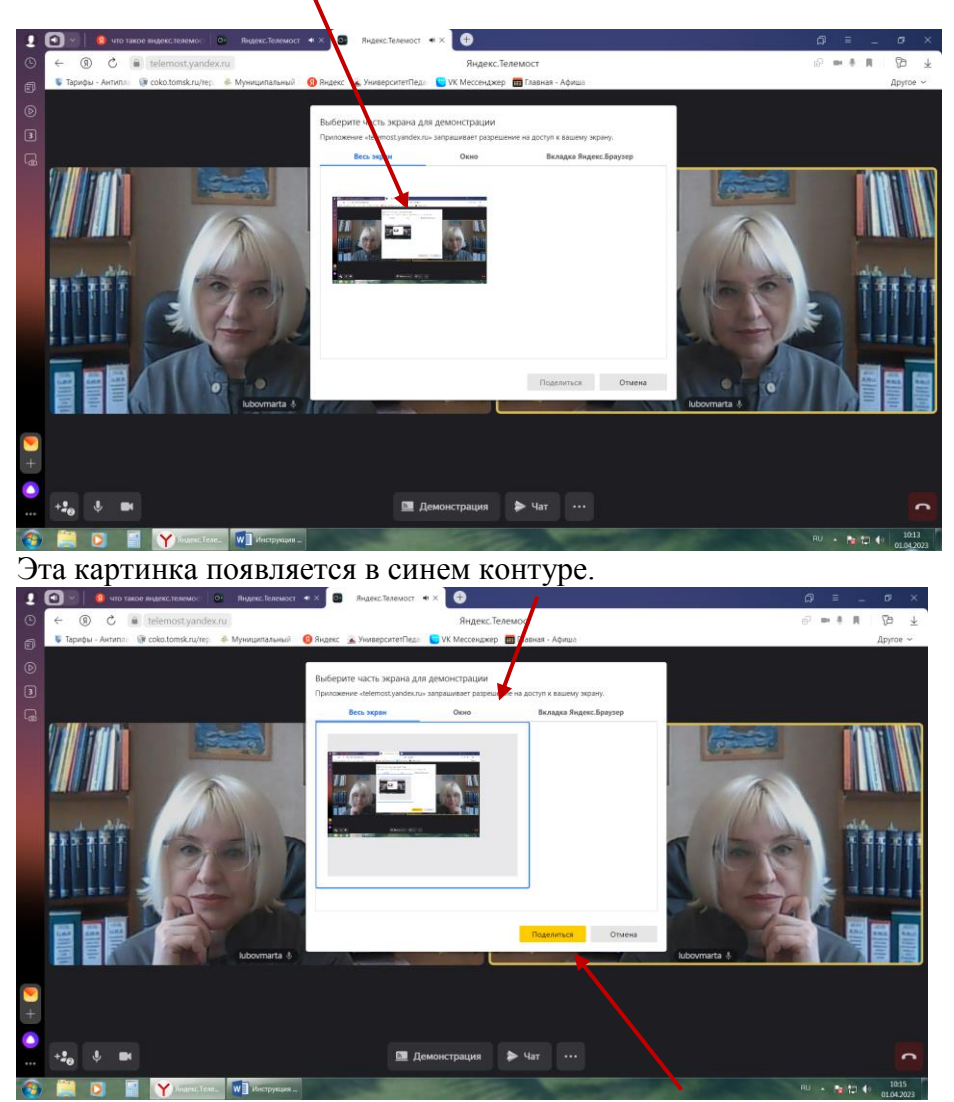

После этого нажимаете желтую кнопку «Поделиться».

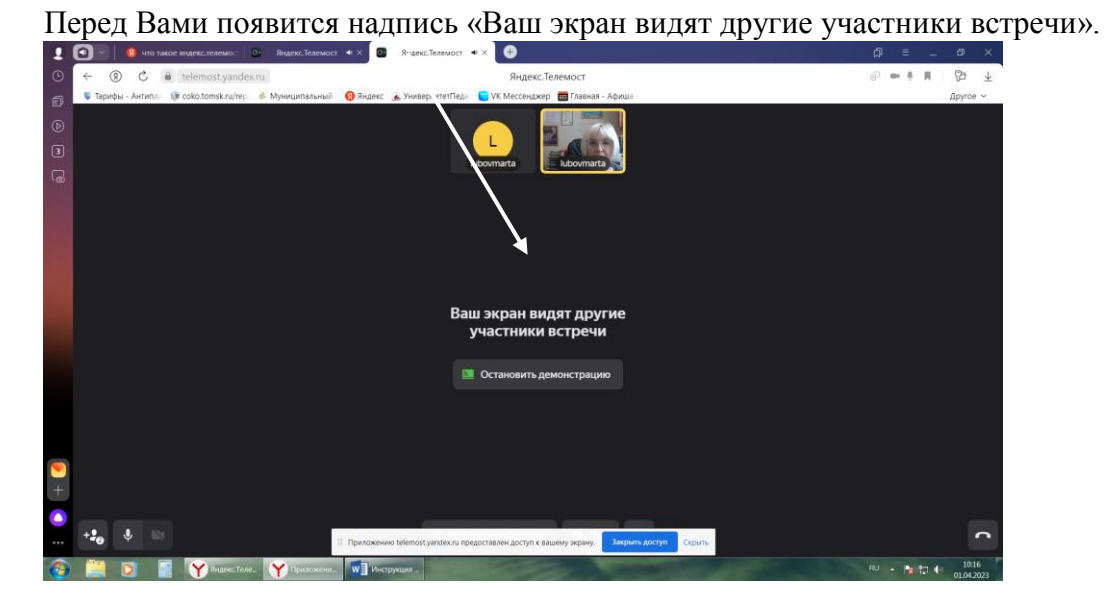

Перед выступлением Вы заранее приготовите свою презентацию и свернете ее. Когда начнете выступать, нажмите на свернутую презентацию – она появится на экране.

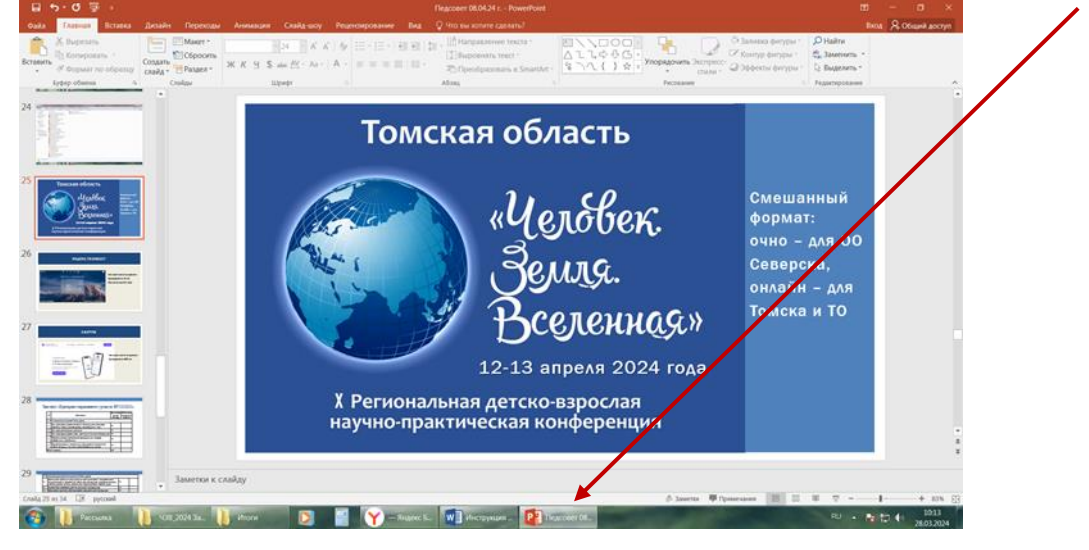

Когда выступите, сверните презентацию и нажмите кнопку «Остановить демонстрацию».

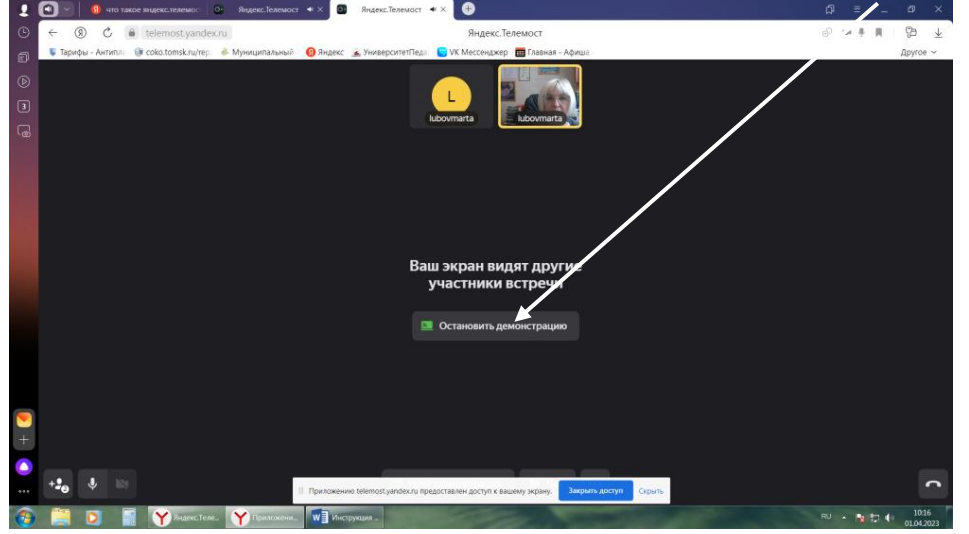

Появится экран со всеми участниками. Вам будут заданы вопросы. После этого выступит следующий участник.

Успехов Вам! Порепетируйте перед выступлением со своим наставником. До встречи!